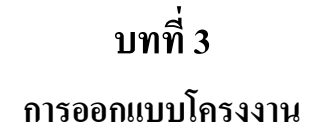

## **3.1 โครงสร้างของชุดปฏิบัติการ**

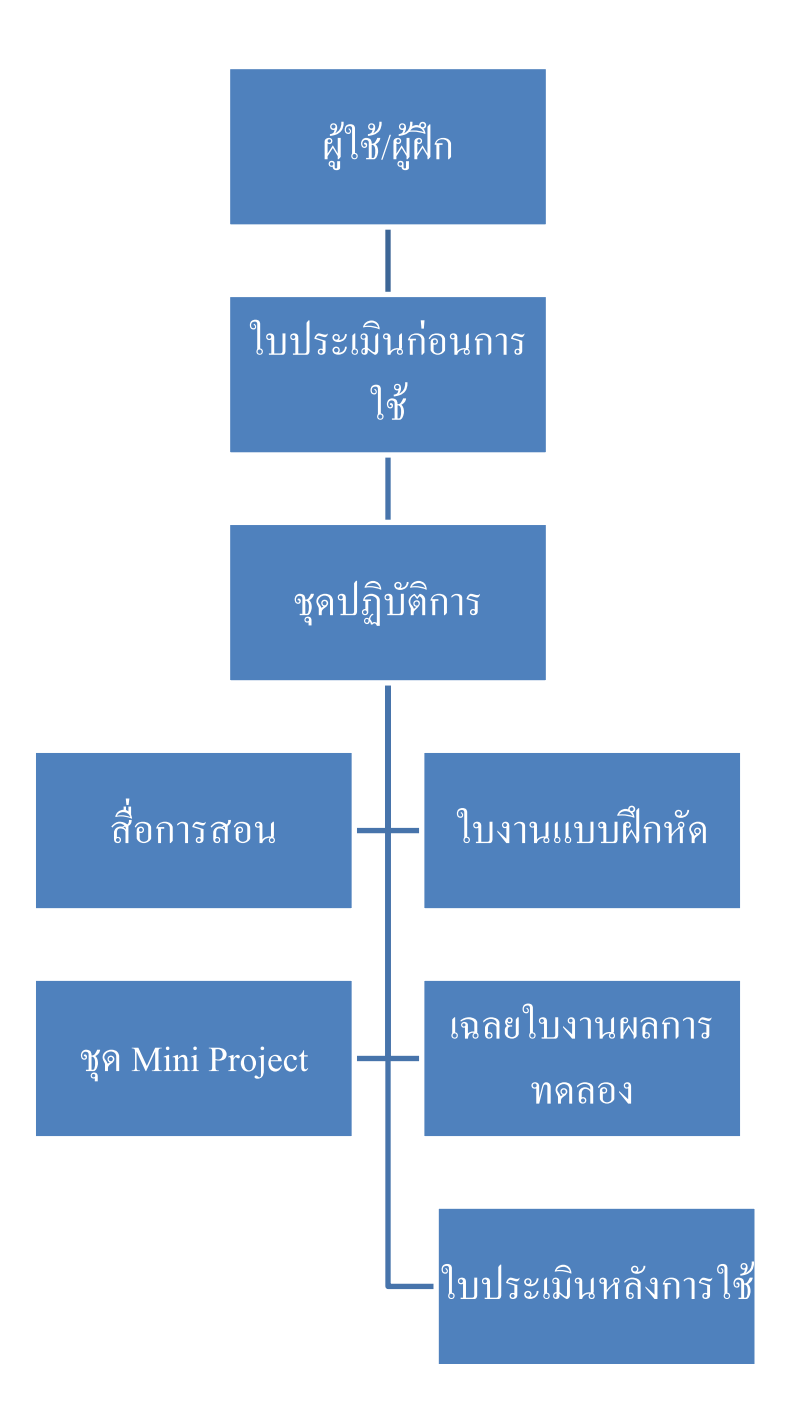

# ภาพที่ 3.1 ขั้นตอนการคำเนินการของโครงงาน

# ในส่วนของบทนี้จะกล่าวถึงการออกแบบซึ่งจะนำเสนอโครงงานตามผัง Diagram ดังต่อไปนี้ **3.1.1 รายละเอียดของ Diagram มีดังนี้**

- 1. **ผู้ใช้/ผู้ฝึก**คือผู้ที่เข้ามารับการใช้หรือฝึกใช้ตัวชุดปฏิบัติการการทดลองด้วย PLC จะ ประกอบไปด้วยนักเรียน นักศึกษา และบุคคลทั่วไปจำนวน 30 คน
- 2. **ใบประเมินก่อน-หลัง** เพื่อวัดและประเมินความรู้ก่อนและหลังใช้ชุดปฏิบัติการการ ทดลองด้วยPLC
- 3. **สื่อการสอน** จะเป็นโปรแกรมสอนการใช้พื้นฐานต่างๆ ไม่ว่าจะเป็นการใช้ฟังก์ชัน พื้นฐาน วิธีเปิด File, Save File, ป้อนโปรแกรมเข้า PLC และอื่นๆ
- 4. **เนื้อหาใบงานในชุดปฏิบัติการการทดลอง** จะมีใบงานทั้งหมด 4 ใบงานโดยมี ใบ งานในชุดปฏิบัติการการทดลองจะมีดังนี้
	- การควบคุมการเปิด-ปิดประตูโรงรถ
	- การควบคุมไฟวิ่ง
	- การควบคุมมอเตอร์กลับทิศทางหมุนในระบบอัตโนมัติ
	- การควบคุมการเติมน้ำในอ่างกักเกี๋บน้ำ
- 5. **ชุด Mini Project** จะอยู่ในใบงานที่ 4 จะแบ่งออกเป็น 2 ส่วนคือส่วนของตัว โปรแกรมที่ใช้ และส่วนของชิ้นงานที่นำมาแสดงเพื่อให้ดูการทำงานจริงในการใช้ PLC ควบคุมระบบ
- 6. **เฉลยใบงานการทดลอง** จะเฉลยใบงานทั้ง 4 ใบงานว่าผู้ฝึกหรือผู้ใช้ได้หัดท าเองจาก ใบงานแล้วได้ผลตรงการที่ท าเสร็จออกมาแล้วหรือไม่

## **3.2 ใบประเมินความรู้**

# **แบบทดสอบก่อน-หลังการเข้าใช้ชุดปฏิบัติการ**

## **ค าสั่ง**

1.ให้นักเรียนทำเครื่องหมายกากบาทลงบนกระดาษคำตอบข้อที่ถูกต้องที่สุดเพียงข้อเดียว

- 2. ทำแบบทคสอบทุกข้อที่กำหนดให้
- 3. ข้อสอบข้อละ 1 คะแนน มีจำนวน 20 ข้อ

### **โจทย์**

# **ข้อ 1-2 วัดความรู้โครงสร้างพื้นฐานของ PLC**

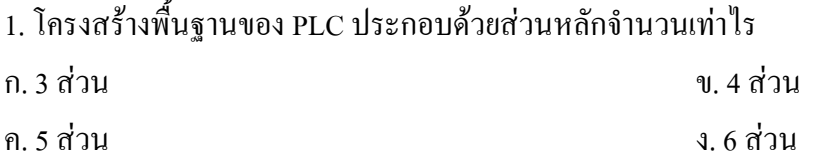

2. ส่วนประกอบใดของ PLCที่ทำหน้าที่คำนวณและควบคุมการทำงานของ PLC ซึ่งเปรียบเสมือน สมองของPLC ก. ภาคอินพุต ข. ตัวประมวลผลหรือ CPU ค.หน่วยความจ า ง. ภาคเอาต์พุต

### **ข้อ 3-6 วัดความรู้ด้านความเป็นมาของ PLC**

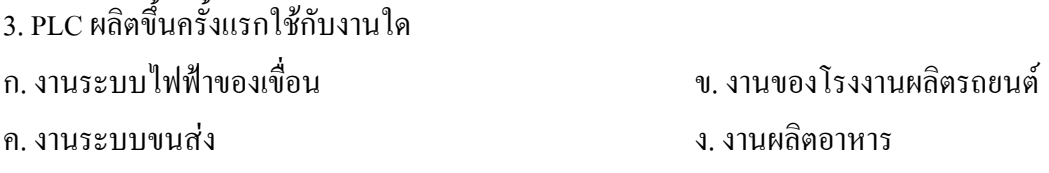

4. ในปีค.ศ. 1980 – 1989 มีการเปลี่ยนแปลงเกี่ยวกับ PLC เรื่องใดบ้าง

ก. ผลิตซอฟท์แวร์ที่PLC ติดต่อกับคอมพิวเตอร์ได้

ข. ใช้ภาษาที่เป็นมาตรฐานเดียวกัน

ค. เริ่มใช้อินพุตแบบอนาล็อก

ง. การติดต่อระหว่าง PLC ระหว่าง PLC

5. เหตุใดเมื่อใช้ PLC ทำให้ระบบงานเล็กลง ก. ตัวPLC มีขนาดเล็ก ข. PLC ท างานในรูปของซอฟท์แวร์ที่ตรงกับสภาพจริง ค. PLC เปลี่ยนแปลงวงจรได้ง่าย ง. ตรวจสอบตัวเองได้

6. ข้อดีของระบบ PLC เมื่อเทียบกับระบบรีเลย์ ก. เป็นระบบที่ควบคุมได้ง่าย ข. ลดภาระเรื่องกระแสไฟฟ้า

ค. การบ ารุงรักษาต่างๆ ง. เปลี่ยนแปลงวงจรได้ง่าย

## **ข้อ 7-15 วัดความรู้ทั่วไปของ PLC**

7. ข้อใดถูกต้องที่สุด ก. ระบบรีเลย์มีฟังก์ชั่นในการตรวจสอบตัวเอง ข. ระบบ PLC มีอายุการใช้งานนานกว่าระบบรีเลย์ ค. PLC สามารถต่อกับอุปกรณ์อินพุตได้หลายแบบ ง. ระบบรีเลย์ต่อกับเครื่องพิมพ์ได้ 2

8.ข้อใดคือ PLC ที่ใช้ในปัจจุบัน

ก. Omron , Keyence ข. Unitronics , ABC

ค. LG , Norton ง. Allen Bradley , Magita

9. ข้อใดคือ Micro PLC

ก. PLC ที่มีขนาด I/O 100 จุด ข. PLC ยี่ห้อ Omron ค. PLC ที่มีขนาด I/O 640 จุด ง. PLC ที่มีขนาด I/O 2048 จุด

10. ลักษณะงานใดที่เหมาะสมกับ PLC

ก. งานขนาดเล็กเพราะPLC ทนกระแสไฟฟ้าได้ต่ า

ข. งานที่มีการเปิดและปิดบ่อยครั้ง

ค. งานที่ต้องการความถูกต้องของต าแหน่ง

ง. งานที่มีการเปลี่ยนแปลงวงจรบ่อยครั้ง

11. งานใดไม่เหมาะสมกับระบบ PLC

- ก. งานที่ต้องการขยายงานในอนาคต
- ข. งานที่ต้องมีการรายงานผล
- ค. ระบบงานขนาดเล็ก
- ง. งานที่ต้องการเก็บข้อมูล

12. งานใดเหมาะสมกับ PLC ชนิดบล็อก

- ก. งานที่ต้องการเปลี่ยนแปลงเงื่อนไขบ่อย
- ึ ข. งานที่มีเอาต์พุตจำนวนมาก

ค. ระบบงานที่มีขนาดใหญ่ มีการประมวลผลเร็ว

ง. ระบบงานที่มีขนาดเล็กไม่ต้องการความเร็วในการประมวลผลสูง

13. งานใดเหมาะสมกับ PLC ชนิดโมดูล

- ก. งานที่ต้องการเปลี่ยนแปลงเงื่อนไขบ่อย
- ข. ระบบงานที่มีขนาดใหญ่ ต้องการความเร็วในการประมวลผลสูง
- ค. งานที่มีเอาต์พุตจ านวนมาก
- ง. ระบบงานที่มีขนาดเล็กไม่ต้องการความเร็วในการประมวลผลสูง

14. ข้อใดไม่ใช่รูปของ PLC

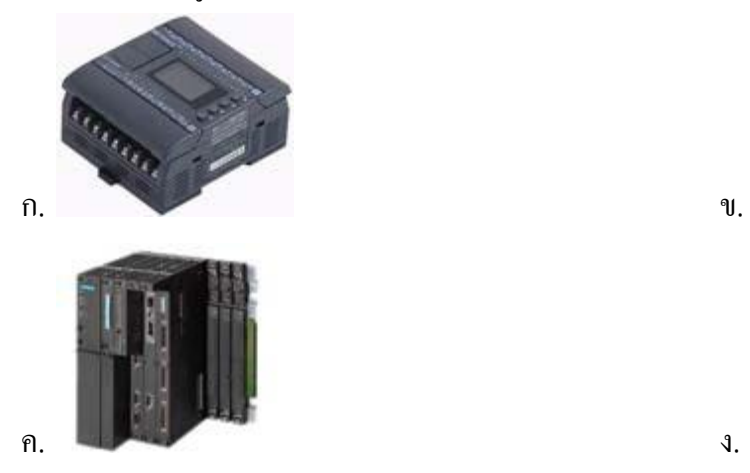

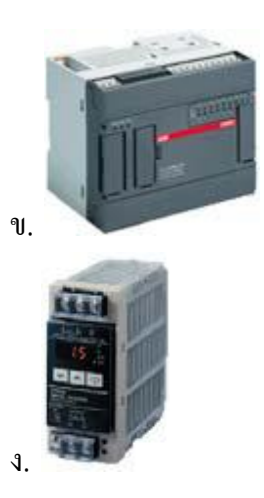

- 15. อุปกรณ์ข้อใดเป็นอุปกรณ์เอาต์พุต
- ก. Photo Switch ,Limit Switch ข.Photo Switch, Lamp
- 
- 
- ค. Lamp, Limit Switch ง. Solenoid Valve, Relay

## **ข้อ 16-20 วัดความรู้พื้นฐานการใช้โปรแกรมใน Siemens LOGO! Soft Comfort**

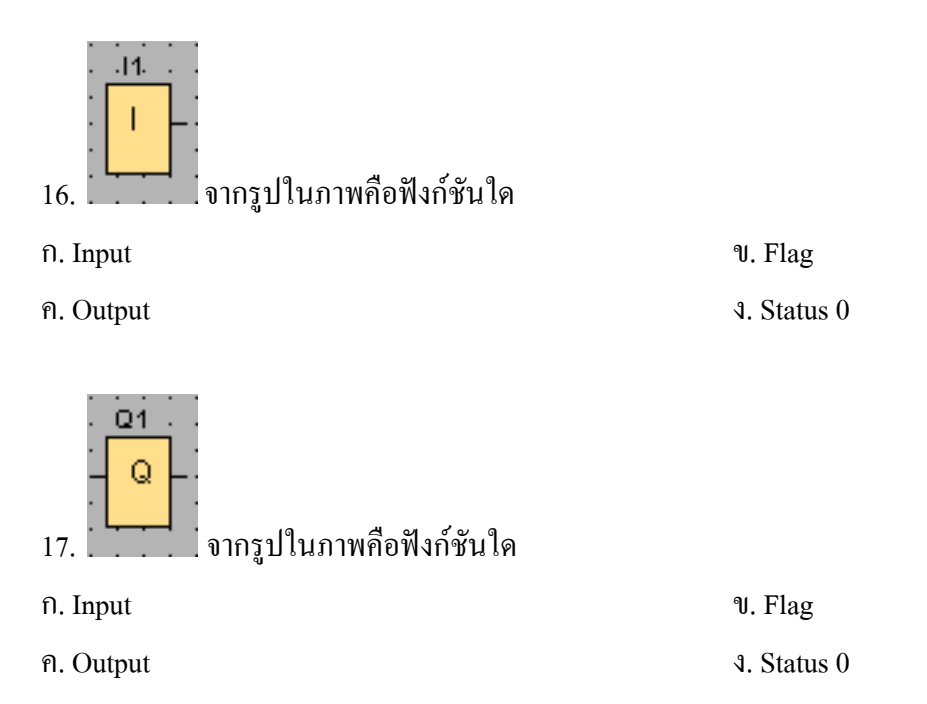

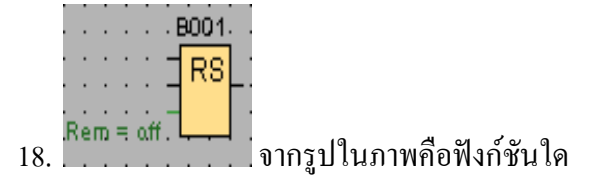

ก. Message texts ข. Pulse Relay

ค. On Relay ง. Latching Relay

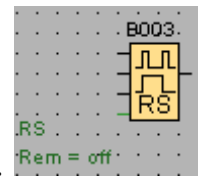

19. จากรูปในภาพคือฟังก์ชันใด

ก. Message texts ข. Pulse Relay

ค. On Relay ง. Latching Relay

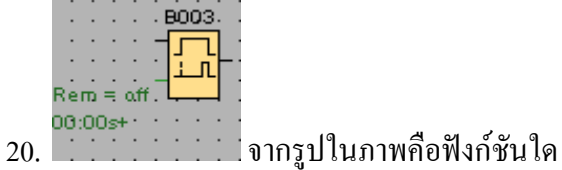

ก. Message texts ข. Pulse Relay

ค. On Relay ง. Latching Relay

### **3.3 ใบงานในการทดลอง**

**3.3.1 ใบงานการทดลองที่1**

# **การทดลองที่ 1 การควบคุมการเปิด-ปิดประตูโรงรถ**

### **วัตถุประสงค์**

- 1. ให้นักศึกษาเข้าใจหลักการทำงานการจอดรถในโรงรถ
- 2. ให้นักศึกษาเข้าใจการทำงานของเซนเซอร์และ Motor ในระบบควบคุม
- 3. สามารถนำ PLC ไปประยุกต์ใช้การทำงานอื่นๆได้
- 4. รู้จักการใช้ฟังก์ชัน Latching Relay

#### **ทฤษฎี**

PLC = Programmable Logic Controller **(LOGO! 230RC)**

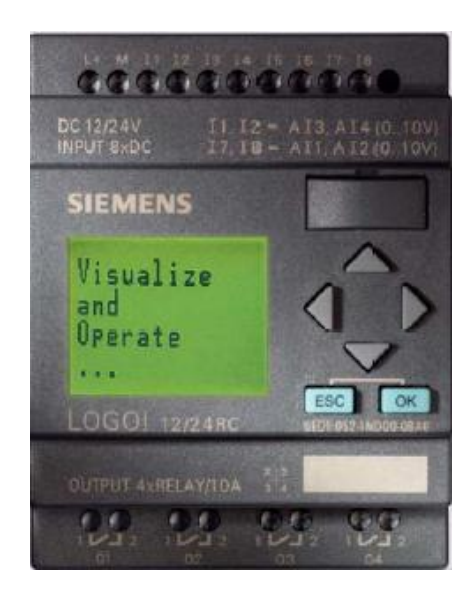

ภาพที่ 3.2รูปของ PLC รุ่น LOGO! 230RC

เป็นอุปกรณ์ที่คิดค้นขึ้นมาใช้ควบคุมการทำงานแบบอัตโนมัติ ทำงานโดยรับคำสั่งที่เขียน ขึ้นมาโปรแกรมผ่านโปรแกรมที่ชื่อว่า Siemens LOGO! Soft Comfort โดยจะเขียนเป็น Ladder หรือ Block Diagram ก็ได้และนำไปสั่งอุปกรณ์ที่ต่อรอที่เอาต์พุตอีกที

**โครงสร้างพื้นฐานของ PLC**

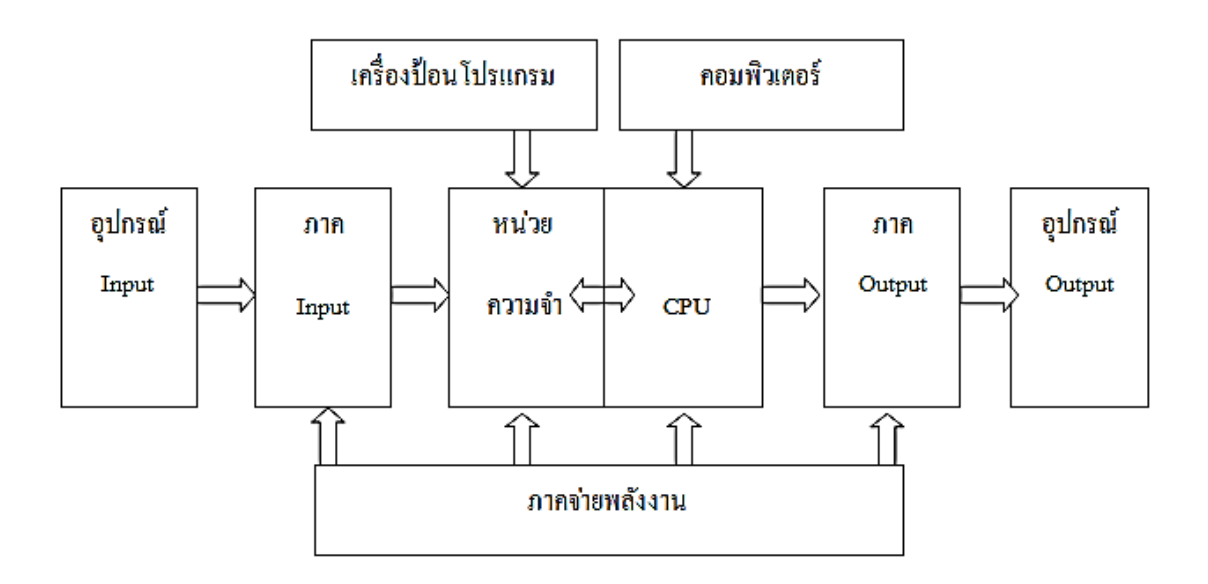

ภาพที่ 3.3โครงสร้างพื้นฐานของPLC

ประกอบด้วย 9 ส่วนดังนี้

- 1. **อุปกรณ์อินพุต** คืออุปกรณ์ต่างๆที่ใช้ในการทำงานของระบบนั้นๆ และนำมาต่อเพื่อส่ง สัญญาณที่ได้ไปภาคอินพุต
- **2. ภาคอินพุต** คือภาคที่จะรับสัญญาณจากอุปกรณ์อินพุตมาและส่งสัญญาณที่ได้มาไปสู่ หน่วยประมวลผล (CPU) เพื่อเข้าสู่กระบวนการการทำงานต่อไปโดยสัญญาณที่ได้จะอยู่ใน รูปแบบดิจิตอลหรือแอนาล๊อก
- **3. หน่วยความจ า** ท าหน้าที่เก็บรักษาโปรแกรมและข้อมูลต่างๆประกอบด้วย ROM จะเก็บ โปรแกรมการทำงานที่ใช้ในการปฏิบัติงานจริง ส่วน RAM จะทำหน้าที่เก็บโปรแกรมของ ผู้ใช้แต่ไม่ถาวรเหมาะสมกับใช้ทดสอบโปรแกรม
- **4. หน่วยประมวลผล (CPU)** ท าหน้าที่ค านวณและควบคุมอุปกรณ์ต่างๆ ซึ่งเปรียบเหมือน สมองของ PLC ที่ของควบคุมและสั่งการสิ่งต่างๆภายในประกอบด้วย วงจรลอจิกหลาย ชนิดและมีไมโครโปรเซสเซอร์เบส (Micro Processor Based) ใช้แทนอุปกรณ์จำพวกรีเลย์ เคาน์เตอร์/ไทม์เมอร์ และซีเควนเซอร์ เพื่อให้ผู้ใช้สามารถออกแบบวงจรได้
- **5. ภาคเอาต์พุต** คือภาคที่จะรับสัญญาณที่ประมวลผลแล้วจากหน่วยประมวลผล (CPU) แล้ว ส่งสัญญาณไปยังอุปกรณ์เอาท์พุตต่างๆ
- **6. อุปกรณ์เอาท์พุต** คืออุปกรณ์ต่างๆที่จะสั่งให้ท างานหรือน าไปใช้ โดยจะรับสัญญาณจาก ภาคเอาต์พุตมาว่าจะให้ท างานอย่างไร เมื่อไร
- 7. **เครื่องป้อนโปรแกรม** ทำหน้าที่ป้อนโปรแกรมที่เราเขียนเข้าสู่หน่วยความจำ แต่ PLC ที่ใช้ คือรุ่น LOGO! 230RC นี้จะไม่ต้องใช้เครื่องป้อนโปรแกรม แต่ใช้สาย LOGO! USB PC Cableแทน
- **8. คอมพิวเตอร์**ท าหน้าที่เขียนค าสั่งต่างๆที่จะน าไปรับและสั่งอุปกรณ์ที่มาต่อเข้ากับ PLC รุ่น LOGO! 230RC นี้ โดยจะนำโปรแกรมที่เขียนขึ้น ได้ผ่านสาย LOGO! USB PC-Cable จาก คอมพิวเตอร์สู่PLC รุ่น LOGO! 230RC
- **9. ภาคจ่ายพลังงาน** ทำหน้าที่จ่ายพลังงานและรักษาระดับแรงดันไฟให้กับ PLC ทั้งใน หน่วยความจำและหน่วยประมวลผล

ภาษาที่ใช้การเขียนโปรแกรม PLC ส าหรับรุ่น LOGO! 230RC มี 2แบบคือ

**1. Ladder Diagram** คือไดอะแกรมที่จัดเป็นภาษาสัญญาณที่สามารถดูตามโครงสร้างแล้ว ้เข้าใจการทำงานโดยการเขียนแลดเดอร์เหมือนกับการสร้างใดอะแกรมการเดินสายไฟเป็นที่นิยมใช้ กันมากโดยจะเริ่มจากซ้ายไปขวา บนลงล่างดังรูป

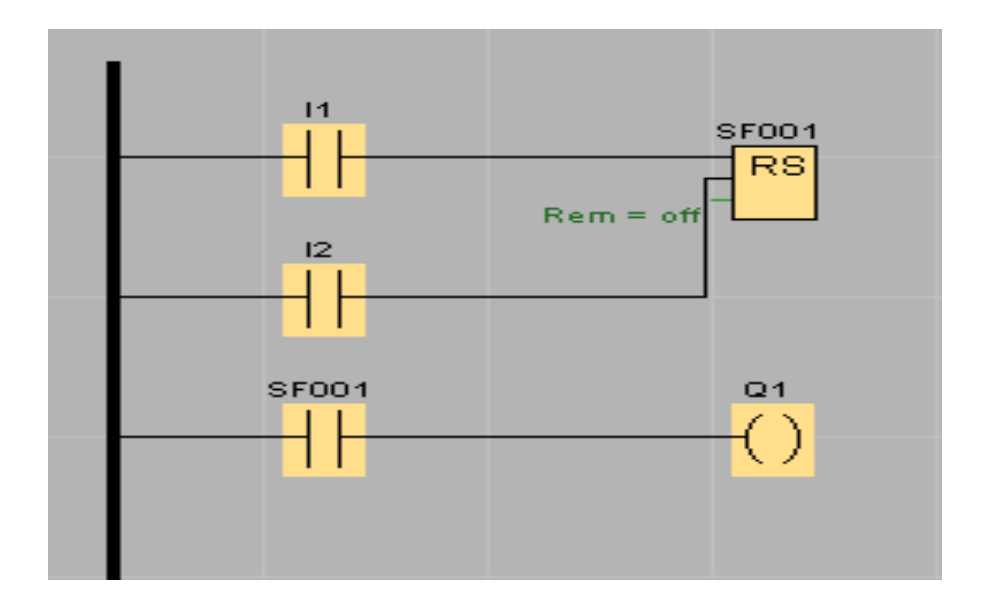

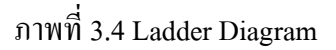

**2. Block Diagram** คือไดอะแกรมที่เหมาะกับคนที่มีพื้นฐานทางด้านอิเล็กทรอนิกส์หรือ ดิจิตอลซึ่งจะเป็นการสร้าง Logic Boxes เหมือนกับนำ Box มาต่อๆกันดังรูป

| .11<br>Ìн, | n. |                |          |                |     |    |                |
|------------|----|----------------|----------|----------------|-----|----|----------------|
| Ìн,        | ä, |                | a.       | .B001.         | 'n. | ò. | Q <sub>1</sub> |
|            |    |                |          | R <sub>S</sub> |     | ē. | $\mathbf Q$    |
|            |    |                | $\alpha$ |                | п   | ×, |                |
|            | Ē. | $\mathsf{Rem}$ | $=$ off  |                |     |    |                |
|            |    |                |          |                |     |    |                |
| 2<br>D.    |    |                |          |                |     |    |                |
|            | п  |                |          |                |     |    |                |
|            |    |                |          |                |     |    |                |
|            | п  |                |          |                |     |    |                |
|            |    |                |          |                |     |    |                |

ภาพที่ 3.5 Block Diagram

# การใช้งานพื้นฐานโปรแกรมSiemens LOGO! Soft Comfort

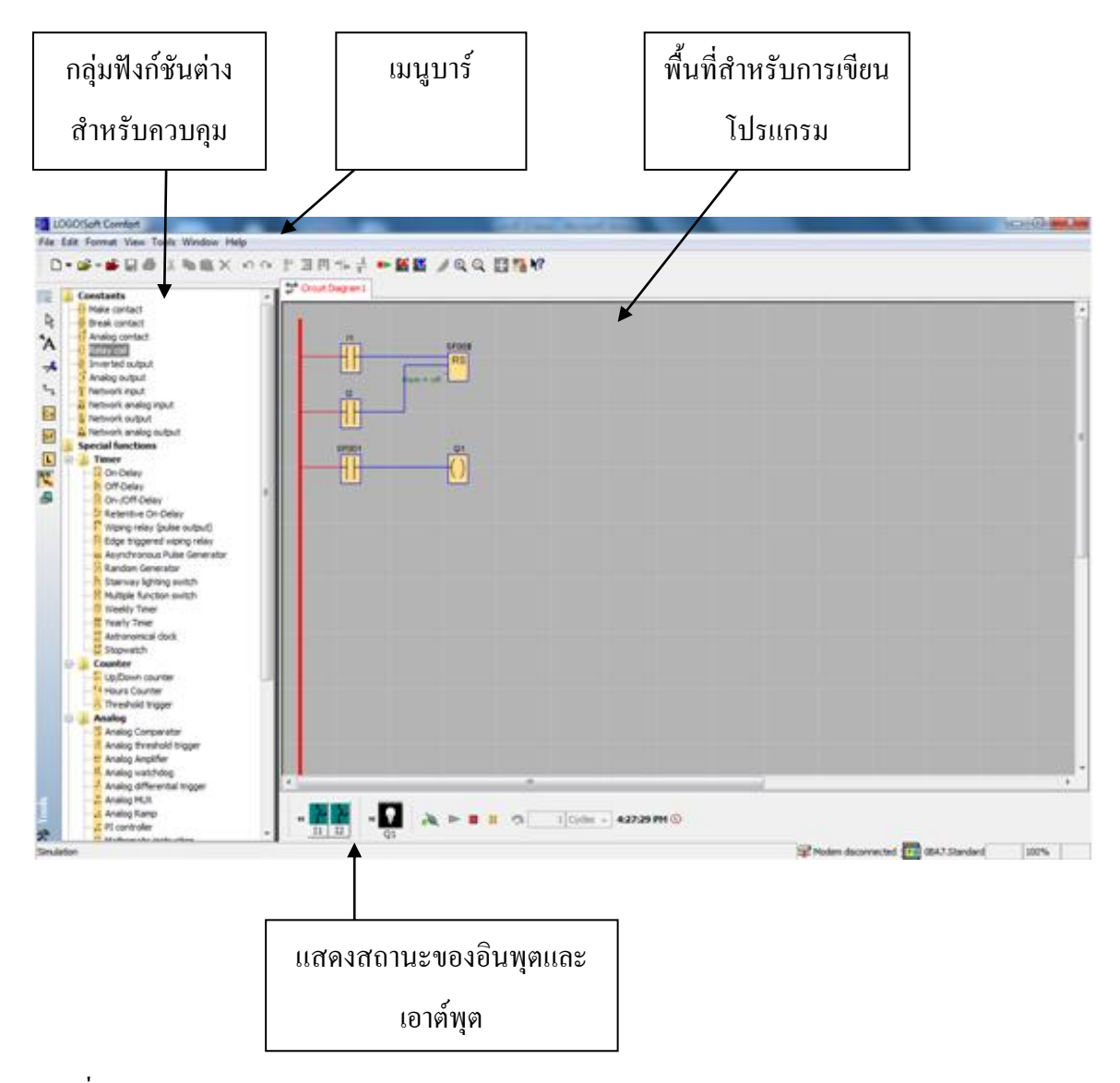

ภาพที่ 3.6โปรแกรม Siemens LOGO! Soft Comfort

วิธีเปิดแฟ้มใหม่ File > New หรือคลิก ตามรูป

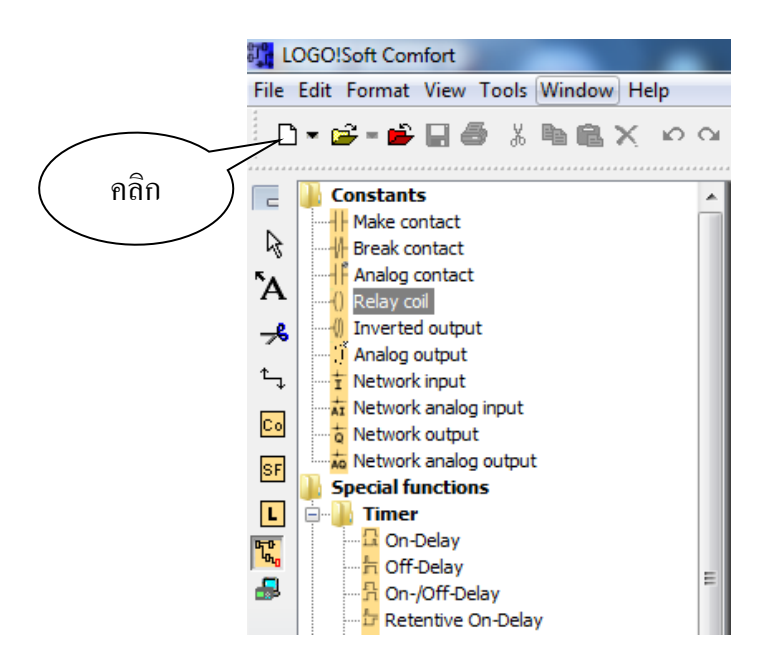

ภาพที่ 3.7วิธีเปิดแฟ้มใหม่

วิธีการบันทึกโดยกด File > Save หรือ File > Save As หรือคลิก ตามรูป

![](_page_12_Figure_4.jpeg)

ภาพที่ 3.8วิธีการบันทึก

![](_page_13_Figure_0.jpeg)

วิธีการทดสอบโปรแกรม Tools > Simulation หรือ กด F3 หรือคลิก ตามรูป

ภาพที่ 3.9วิธีการทดสอบโปรแกรม

## **ฟังก์ชันที่ใช้ในการทดลอง**

![](_page_13_Figure_4.jpeg)

Input1 หรือ I1

![](_page_13_Figure_6.jpeg)

Output1 หรือ Q1

![](_page_14_Figure_0.jpeg)

Q1 จะติดเมื่อมีอินพุตทำงานทั้งหมด

![](_page_14_Figure_2.jpeg)

Q1 จะติดเมื่อมีอินพุตตัวไหนตัวหนึ่งทำงาน

![](_page_14_Figure_4.jpeg)

ท างานเมื่อมีสัญญาณเข้าที่ขา S ก็จะส่งสัญญาณออกไปตลอด แต่ถ้ามีสัญญาณเข้าที่ขา R จะไม่ให้ ส่งสัญญาณออกไปตลอด

### **อุปกรณ์การทดลอง**

- 1. สื่อการสอน
- 2. คอมพิวเตอร์
- 3. โปรแกรม LOGO

#### **โจทย์**

เมื่อมีรถผ่าน Sensor1 จะสั่งให้ Motor ทำงานดึงประตูขึ้นแล้วพอรถผ่านไปที่ Sensor2 ก็ จะสั่งให้ Motor ทำงานให้ประตูปิดลงมา (จะต้องไม่เห็น Sensor อีกอันหนึ่งถึงจะสั่ง Motor ให้ ท างาน)

# **ขั้นตอนการทดลอง**

- 1. ดูสื่อการสอนเพื่อรู้ฟังก์ชันและวิธีใช้ขั้นพื้นฐาน
- 2. ให้นักศึกษาจากโจทย์ที่ให้
- 3. ให้นักศึกษาลองเขียนตาม Block Diagram ที่ให้

![](_page_15_Picture_4.jpeg)

ภาพที่ 3.10 Block Diagram ของการทดลองการควบคุมการเปิด-ปิดประตูโรงรถ

#### **ให้ศึกษาจากฟังก์ชันในตาราง**

ตารางที่3.1 ฟังก์ชันที่ใช้ในการทดลองการควบคุมการเปิด-ปิดประตูโรงรถ

![](_page_15_Picture_107.jpeg)

![](_page_16_Picture_209.jpeg)

# ตารางที่3.1 ฟังก์ชันที่ใช้ในการทดลองการควบคุมการเปิด-ปิดประตูโรงรถ(ต่อ)

## **บันทึกผลการทดลอง**

# ตารางที่3.2ผลการทดลองการควบคุมการเปิด-ปิดประตูโรงรถ

![](_page_16_Picture_210.jpeg)

อธิบายและสรุปผลการทดลองทำงาน

![](_page_17_Picture_7.jpeg)

### **3.3.2 ใบงานการทดลองที่2**

# **การทดลองที่ 2 การควบคุมมอเตอร์กลับทิศทางหมุนในระบบอัตโนมัติ**

#### **วัตถุประสงค์**

- 1. ให้นักศึกษาเรียนรู้การใช้ PLC ในการควบคุมมอเตอร์กลับทิศทางหมุนได้
- 2. สามารถใช้ PLC ในการสั่งควบคุมแบบอัตโนมัติได้
- 3. สามารถใช้ PLC ในการควบคุมมอเตอร์สตาร์-เดลต้าได้
- 4. ให้นักศึกษาเข้าใจการทำงานของ Timer

## **ฟังก์ชันที่ใช้ในการทดลอง**

![](_page_18_Figure_8.jpeg)

Input1 หรือ I1

![](_page_18_Figure_10.jpeg)

Output1 หรือ Q1

![](_page_18_Figure_12.jpeg)

เป็นตัวแทนตัวอื่นๆในการเก็บค่า ส่วนใหญ่จะใช้เก็บค่าของเอาต์พุตเพื่อนำสัญญาณที่เก็บไปใช้ต่อ

![](_page_19_Figure_0.jpeg)

ท าหน้าที่กลับค่าสัญญาณเช่น สัญญาณเข้ามาจะไม่ส่งสัญญาณออกไป แต่เมื่อไม่มีสัญญาณเข้ามาก็ จะส่งสัญญาณออกไป

![](_page_19_Figure_2.jpeg)

Q1จะติดเมื่อมีอินพุตท างานทั้งหมด

![](_page_19_Figure_4.jpeg)

ี ทำงานเมื่อมีสัญญาณเข้ามา และจะหน่วงเวลาตามที่กำหนดก่อนที่จะส่งสัญญาณออกไป

![](_page_19_Figure_6.jpeg)

ท างานเมื่อมีสัญญาณเข้ามาที่ขาด้านบนจะส่งสัญญาณออกไปทันที และเมื่อสัญญาณที่ส่งมาหายก็ ึ่จะหน่วงเวลาตามที่กำหนดก่อนที่จะตัดสัญญาณที่ส่งออกไป และถ้ามีสัญญาณเข้ามาที่ขาด้านล่างก็ จะตัดสัญญาณที่ส่งออกไปจนกว่าขาด้านล่างจะไม่มีสัญญาณส่งมา

![](_page_19_Figure_8.jpeg)

ท างานเมื่อมีสัญญาณเข้าที่ขา S ก็จะส่งสัญญาณออกไปตลอด แต่ถ้ามีสัญญาณเข้าที่ขา R จะไม่ให้ ส่งสัญญาณออกไปตลอด

![](_page_20_Picture_108.jpeg)

ท างานเมื่อมีสัญญาณเข้ามาจะแสดงข้อความและสามารถเอาสัญญาณออกไปใช้ได้

#### **อุปกรณ์การทดลอง**

- 1. สื่อการสอน
- 2. คอมพิวเตอร์
- 3. โปรแกรม LOGO

### **โจทย์**

มี Switch ON-OFF เปิด-ปิดแต่เมื่อกดเปิดเริ่มทำงานตอนแรก Motor จะทำงานแบบ Star อยู่ 3 นาทีพอถึงเปิดไป 3 นาทีจะหยุด และทิ้งช่วงเวลาประมาณ 3 นาทีก่อนที่ Motor จะเริ่มทำงาน อีกครั้งแต่จะท างานแบบ Deltar (ช่วงการหน่วงเวลาสามารถปรับเปลี่ยนได้ตามความต้องการ และ ให้ใช้ Message Texts แสดงว่า Motor ทำงานแบบใด)

# **ขั้นตอนการทดลอง**

- 1. ดูสื่อการสอนเพื่อรู้ฟังก์ชันและวิธีใช้ขั้นพื้นฐาน
- 2. ให้นักศึกษาจากโจทย์ที่ให้
- 3. ให้นักศึกษาลองเขียนตาม Block Diagram ที่ให้

![](_page_21_Picture_81.jpeg)

ภาพที่ 3.11 Block Diagram ของการควบคุมมอเตอร์กลับทิศทางหมุนในระบบอัตโนมัติ

## **ให้ศึกษาจากฟังก์ชันจากตาราง**

ตารางที่3.3 ฟังก์ชันที่ใช้ในการทดลองการควบคุมมอเตอร์กลับทิศทางหมุนในระบบอัตโนมัติ

![](_page_21_Picture_82.jpeg)

# ตารางที่3.3 ฟังก์ชันที่ใช้ในการทดลองการควบคุมมอเตอร์กลับทิศทางหมุนในระบบอัตโนมัติ (ต่อ)

![](_page_22_Picture_114.jpeg)

### **บันทึกผลการทดลอง**

## ตารางที่3.4ผลการทดลองการควบคุมมอเตอร์กลับทิศทางหมุนในระบบอัตโนมัติ

![](_page_22_Picture_115.jpeg)

## **อธิบายและสรุปผลการทดลองท างาน**

![](_page_22_Picture_116.jpeg)

![](_page_23_Picture_4.jpeg)

### **3.3.3 ใบงานการทดลองที่ 3**

# **การทดลองที่ 3 การควบคุมไฟวิ่ง**

### **วัตถุประสงค์**

- 1. ให้นักศึกษาเข้าใจคำสั่งและเรียนรู้ฟังก์ชันพื้นฐานของ PLC
- 2. ใช้นักศึกษาเข้าใจการทำงานการวน Loop
- 3. ให้นักศึกษาสามารถเขียนโปรแกรมควบคุมอุปกรณ์อินพุต เอาต์พุตได้
- 4. ให้รู้จัก Pulse Relay

### **ฟังก์ชันที่ใช้ในการทดลอง**

![](_page_24_Figure_8.jpeg)

Input1 หรือ I1

![](_page_24_Figure_10.jpeg)

Output1 หรือ Q1

![](_page_24_Picture_12.jpeg)

เป็นตัวแทนตัวอื่นๆในการเก็บค่า ส่วนใหญ่จะใช้เก็บค่าของเอาต์พุตเพื่อนำสัญญาณที่เก็บไปใช้ต่อ

![](_page_25_Figure_0.jpeg)

ท าหน้าที่กลับค่าสัญญาณเช่น สัญญาณเข้ามาจะไม่ส่งสัญญาณออกไป แต่เมื่อไม่มีสัญญาณเข้ามาก็ จะส่งสัญญาณออกไป

![](_page_25_Figure_2.jpeg)

ท างานเมื่อมีสัญญาณเข้ามาที่ขาด้านบนจะส่งสัญญาณออกไปทันที และเมื่อสัญญาณท่ส่งมาหายก็ ึ่งะหน่วงเวลาตามที่กำหนดก่อนที่จะตัดสัญญาณที่ส่งออกไป และถ้ามีสัญญาณเข้ามาที่ขาด้านล่างก็ จะตัดสัญญาณที่ส่งออกไปจนกว่าขาด้านล่างจะไม่มีสัญญาณส่งมา

![](_page_25_Picture_70.jpeg)

ท างานเมื่อมีสัญญาณเข้าที่ขา S ก็จะส่งสัญญาณออกไปตลอด แต่ถ้ามีสัญญาณเข้าที่ขา R จะไม่ให้ ส่งสัญญาณออกไปตลอด

![](_page_25_Picture_71.jpeg)

ท างานเมื่อมีสัญญาณเข้าที่ขาแรกก็จะส่งสัญญาณออก แต่เมื่อมีสัญญาณมาอีกก็จะตัดสัญญาณที่ ส่งออกไป ถ้าสัญญาณเข้าที่ขากลางกี่ครั้งก็ตามสัญญาณจะส่งออกตลอด แต่เมื่อมีสัญญาณเข้าขา สุดท้ายก็จะตัดสัญญาณไม่ว่ายังไงก็ตาม

#### **อุปกรณ์การทดลอง**

- 1. สื่อการสอน
- 2. คอมพิวเตอร์
- 3. โปรแกรม LOGO

#### **โจทย์**

มี Switch ON-OFF เปิด-ปิด เมื่อกดเปิดโปรแกรมจะเริ่มทำงานโดยไฟหลอดแรกจะติด และทำงานไป 3 วินาทีก่อนจะคับและหลอดสองจะติดแทน โดยที่หลอดสองติดอยู่ 3 วินาทีก่อนจะ ดับไป พอดับหลอดไฟดวงต่อไปจะติดแทน และเป็นแบบนี้ไปเรื่อยๆจนถึงหลอดสุดท้ายและ กลับมาท าซ้ าที่หลอดแรก(ช่วงการหน่วงเวลาสามารถปรับเปลี่ยนได้ตามต้องการ)

## **ขั้นตอนการทดลอง**

- 1. ดูสื่อการสอนเพื่อรู้ฟังก์ชันและวิธีใช้ขั้นพื้นฐาน
- 2. ให้นักศึกษาจากโจทย์ที่ให้
- 3. ให้นักศึกษาลองเขียนตาม Block Diagram ที่ให้

![](_page_26_Picture_10.jpeg)

ภาพที่3.12 Block Diagram ของการทดลองการควบคุมไฟวิ่ง

## **ให้ศึกษาจากฟังก์ชันในตาราง**

# ตารางที่3.5 ฟังก์ชันที่ใช้ในการทดลองการควบคุมไฟวิ่ง

![](_page_27_Picture_139.jpeg)

### **บันทึกผลการทดลอง**

# ตารางที่3.6ผลการทดลองการควบคุมไฟวิ่ง

![](_page_27_Picture_140.jpeg)

อธิบายและสรุปผลการทดลองทำงาน

![](_page_28_Picture_7.jpeg)

### **3.3.4 ใบงานการทดลองที่4**

# **การทดลองที่ 4 การควบคุมการเติมน้ าในอ่างกักเก็บน้ า**

### **วัตถุประสงค์**

- 1. ให้นักศึกษาเข้าใจคำสั่งของ PLC ในการแบบ Complex
- 2. ให้นักศึกษาเข้าใจการทำงานของ Flow
- 3. สามารถนำไปประยุกต์หรือพัฒนาในการทำงาน ที่ใกล้เคียงหรือเกี่ยวข้องได้

### **ฟังก์ชันที่ใช้ในการทดลอง**

![](_page_29_Figure_7.jpeg)

Input1 หรือ I1

![](_page_29_Figure_9.jpeg)

Output1 หรือ Q1

![](_page_29_Figure_11.jpeg)

เป็นตัวแทนตัวอื่นๆในการเก็บค่า ส่วนใหญ่จะใช้เก็บค่าของเอาต์พุตเพื่อนำสัญญาณที่เก็บไปใช้ต่อ

![](_page_30_Figure_0.jpeg)

Q1 จะติดเมื่อมีอินพุตทำงานทั้งหมด

![](_page_30_Figure_2.jpeg)

Q1 จะติดเมื่อไม่มีสัญญาณอินพุตเข้ามา

![](_page_30_Figure_4.jpeg)

Q1 จะติดเมื่อมีสัญญาณอินพุตเข้ามา 1 สัญญาณ

![](_page_30_Figure_6.jpeg)

Q1 จะติดเมื่อมีอินพุตตัวไหนตัวหนึ่งทำงาน

$$
\begin{bmatrix}\n\text{.} & \text{Boo1.} \\
\hline\n1 \\
\hline\n\end{bmatrix}
$$

ท าหน้าที่กลับค่าสัญญาณเช่น สัญญาณเข้ามาจะไม่ส่งสัญญาณออกไป แต่เมื่อไม่มีสัญญาณเข้ามาก็ จะส่งสัญญาณออกไป

![](_page_31_Picture_112.jpeg)

ท างานเมื่อมีสัญญาณเข้ามาที่ขาด้านบนจะส่งสัญญาณออกไปทันที และเมื่อสัญญาณที่ส่งมาหายก็ ำะหน่วงเวลาตามที่กำหนดก่อนที่จะตัดสัญญาณที่ส่งออกไป และถ้ามีสัญญาณเข้ามาที่ขาด้านล่างก็ จะตัดสัญญาณที่ส่งออกไปจนกว่าขาด้านล่างจะไม่มีสัญญาณส่งมา

![](_page_31_Figure_2.jpeg)

ท างานเมื่อมีสัญญาณเข้าที่ขา S ก็จะส่งสัญญาณออกไปตลอด แต่ถ้ามีสัญญาณเข้าที่ขา R จะไม่ให้ ส่งสัญญาณออกไปตลอด

![](_page_31_Picture_113.jpeg)

ท างานเมื่อมีสัญญาณเข้ามาจะแสดงข้อความและสามารถเอาสัญญาณออกไปใช้ได้

### **อุปกรณ์การทดลอง**

- 1. สื่อการสอนคอมพิวเตอร์
- 2. โปรแกรม LOGO
- 3. ชุดปฏิบัติการการทดลองด้วย PLC

### **โจทย์**

มี Switch ON-OFF เปิด-ปิด เมื่อเริ่มทำงานก็จะมาดูที่ Level Switch1 และ Level Switch2 มีน้ำหรือไม่ ถ้าไม่มี ก็จะเติมน้ำ ถ้ามีดูว่าน้ำอยู่ที่ Level Switch ไหนถ้าอยู่ที่ Level Switch2 ก็จะไม่ เติมแต่ถ้าอยู่ที่ Level Switch1ก็จะเติมจนกว่าถึง Level Switch2 โดย Level Switch 2 จะไปสั่ง

Pumb ให้ทำงานเพื่อเติมน้ำโดยจะมี Flow ทำหน้าที่คอยเช็คว่ามีน้ำผ่านไหม ถ้าไม่มีก็จะสั่งให้หยุด ท างาน ถ้ามีก็ท างานตามปกติ

### **ขั้นตอนการทดลอง**

- 1. ดูสื่อการสอนเพื่อรู้ฟังก์ชันและวิธีใช้ขั้นพื้นฐาน
- 2. ให้นักศึกษาจากโจทย์ที่ให้
- 3. ให้นักศึกษาลองดูและลองใช้จากตัว Mini Projectว่าระบบนี้ทำงานอย่างไรแล้วเขียน อธิบายการท างานว่าระบบท างานอย่างไรอย่างละเอียด
- 4. ลองเขียน Block Diagram หรือ Ladder Diagram โดยศึกษาจากตัว Mini Project ว่าทำงาน อย่างไร แล้วเขียนออกมาว่าท างานได้ตาม Mini Project หรือไม่โดยใช้ฟังก์ชันจากที่ ก าหนดให้ไว้ พร้อมทั้งอธิบายการท างานอย่างละเอียดในการใช้ฟังก์ชันแต่ละตัวในการ เขียน Block Diagram หรือ Ladder Diagram

ิตารางที่ 3.7 ฟังก์ชันที่ใช้ในการทดลองการควบคุมการเติมน้ำในอ่างกักเก็บน้ำ

![](_page_32_Picture_151.jpeg)

![](_page_33_Picture_9.jpeg)

![](_page_33_Picture_10.jpeg)

## อธิบายการทำงานของตัวงาน Mini Project

![](_page_33_Picture_11.jpeg)

### **บันทึกผลการทดลอง**

# ตารางที่ 3.8 ผลการทดลองการควบคุมการเติมน้ำในอ่างกักเก็บน้ำ

![](_page_34_Picture_292.jpeg)

![](_page_35_Picture_11.jpeg)

# ตารางที่ 3.8 ผลการทดลองการควบคุมการเติมน้ำในอ่างกักเกี๋บน้ำ (ต่อ)

# อธิบายและสรุปผลการทดลองทำงาน

![](_page_35_Picture_12.jpeg)

![](_page_36_Picture_4.jpeg)

#### **3.4การออกแบบ Mini Project**

การออกแบบ Mini Project จะแบ่งออกเป็น 2 ส่วนคือในส่วนของใบงานที่ไว้เขียน ซอร์ฟแวร์ และในส่วนของโครงงานที่เป็นฮาร์ดแวร์โดยส่วนของฮาร์ดแวร์จะแบ่งออกเป็น 7 ส่วน ต่างๆคือ

- ส่วนของตู้ควบคุม
- ส่วนของตู้กักเกีบน้ำ
- ส่วนของอุปกรณ์ Level Switch
- ส่วนของอุปกรณ์ Flow
- ส่วนของปั๊มน้ำ
- ส่วนของตู้น้ำที่ปั๊มน้ำย้อนกลับไปที่อ่างกักเก็บน้ำ
- ส่วนของโครงสร้างชั้นโชว์

#### **3.4.1รูปภาพแสดงการออกแบบ**

![](_page_37_Picture_10.jpeg)

#### จากรูปภาพมีรายละเอียดดังนี้

- 1. **ตู้Control**คือตู้ที่ควบคุมอุปกรณ์ต่างๆที่อยู่ในระบบจะประกอบด้วยตัวเบรก-เกอร์ที่ ไว้ตัดวงจร, ปุ่ม Switch ON, ปุ่ม Switch OFF, ไฟแสดงผลMotor ทำงาน, ไฟ-แสดงผล PLC ทำงาน และตัว PLC
- 2. **Level Switch**คือตัวที่เสมือนลูกลอยมี 2 ตัวติดตั้งไว้ บน-ล่าง เพื่อไว้ตรวจสอบระดับ น้ำในตู้เพื่อส่งสัญญาณที่ได้ไปที่  $\rm{PLC}$
- 3. **Flow** คือตัวที่ไว้ตรวจสอบการไหลผ่านของน้ำ ว่ามีน้ำไหลผ่านหรือไม่และจะส่ง ้สัญญาณไปที่ PLC เพื่อตัดการทำงานของมอเตอร์
- 4. **Pump** คือ Motor ชนิดหนึ่งใช้เพื่อให้ pump น้ำเข้าไปที่ตู้กักเก็บน้ำตามที่ PLC สั่งมา อีกทีหนึ่งในการออกแบบได้เลือกใช้ มอเตอร์ไฟฟ้ากระแสสลับ 1 เฟส ขนาด 0.5 แรงม้า 370 วัตต์ 220 โวลต์เพราะมอเตอร์ขนาดนี้หาซื้อได้ตามท้องตลาด และด้วย ความต้องการที่จะให้มอเตอร์ปั๊มน้ าเต็มอ่างน้ า 80 ลิตรภายในเวลาไม่เกิน 2 นาทีจึง ได้ท าการเลือกใช้มอเตอร์ปั๊มน้ าตัวนี้ ซึ่งมีความสามารถปั๊มน้ าได้ในเวลา 1 นาที 40 ลิตร